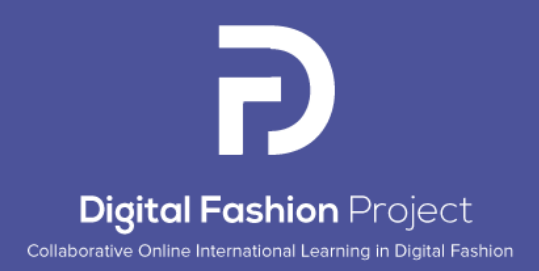

# Rapport d'activités du PR3: Plateforme de numérisation des tissus, des vêtements et de la mode numérique

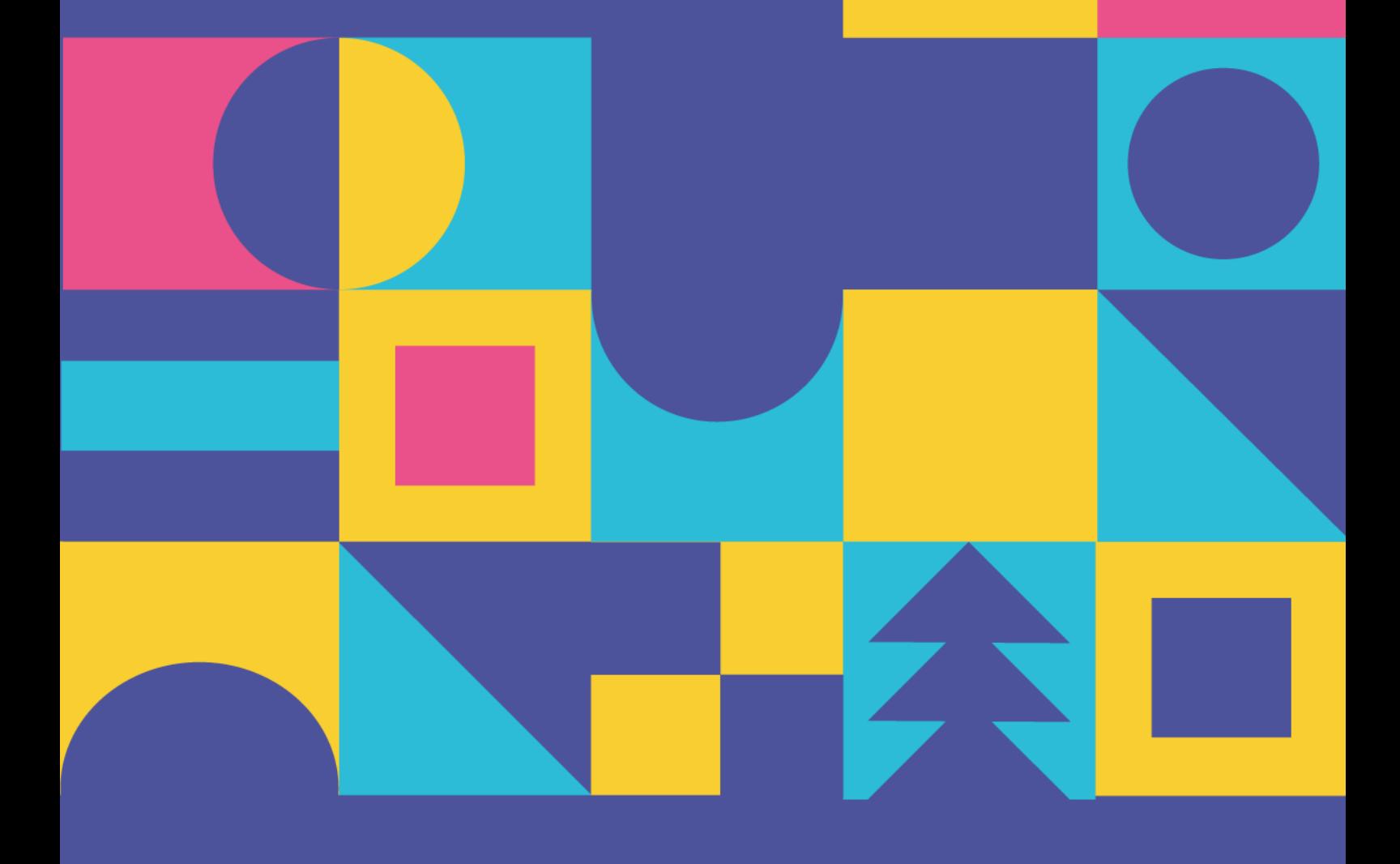

This project has been funded with support from the European Commission. This publication reflects the views only of the author, and the Commission cannot be held responsible for any use which may be made of the information contained therein. Project Nº 2021-1-RO01- KA220-HED-000031150

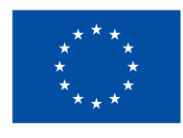

**Co-funded by** the European Union

# Rapport d'activités du PR3: Plateforme de numérisation des tissus, des vêtements et de la mode numérique

**Project Coordinator:** The National Research-Development Institute for Textiles and Leather –INCDTP Bucharest

## **Report Coordination:** ENSAIT

## **Authors:**

Alexandra De Raeve Joris Cools Sheilla Odhiambo Cosmin Copot Andreja Rudolf Tadeja Penko Zoran Stjepanovič Ion Razvan Radulescu Catalin Grosu Razvan Scarlat Emilia Visileanu Mihaela Jomir Irina Ionescu Manuela Avadanei Alexandra Cardoso Paula Gomes Tânia Espírito Santo Xianyi Zeng Sébastien Thomassey Xuyuan Tao Tua-Ha Do Pascal Bruniaux

September 2023

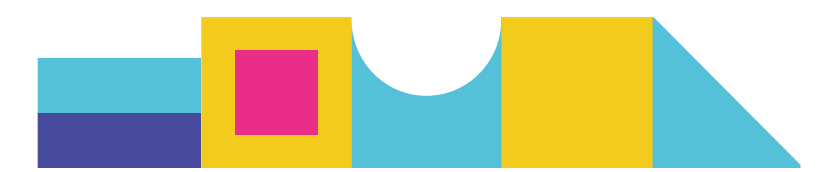

# Table des matières

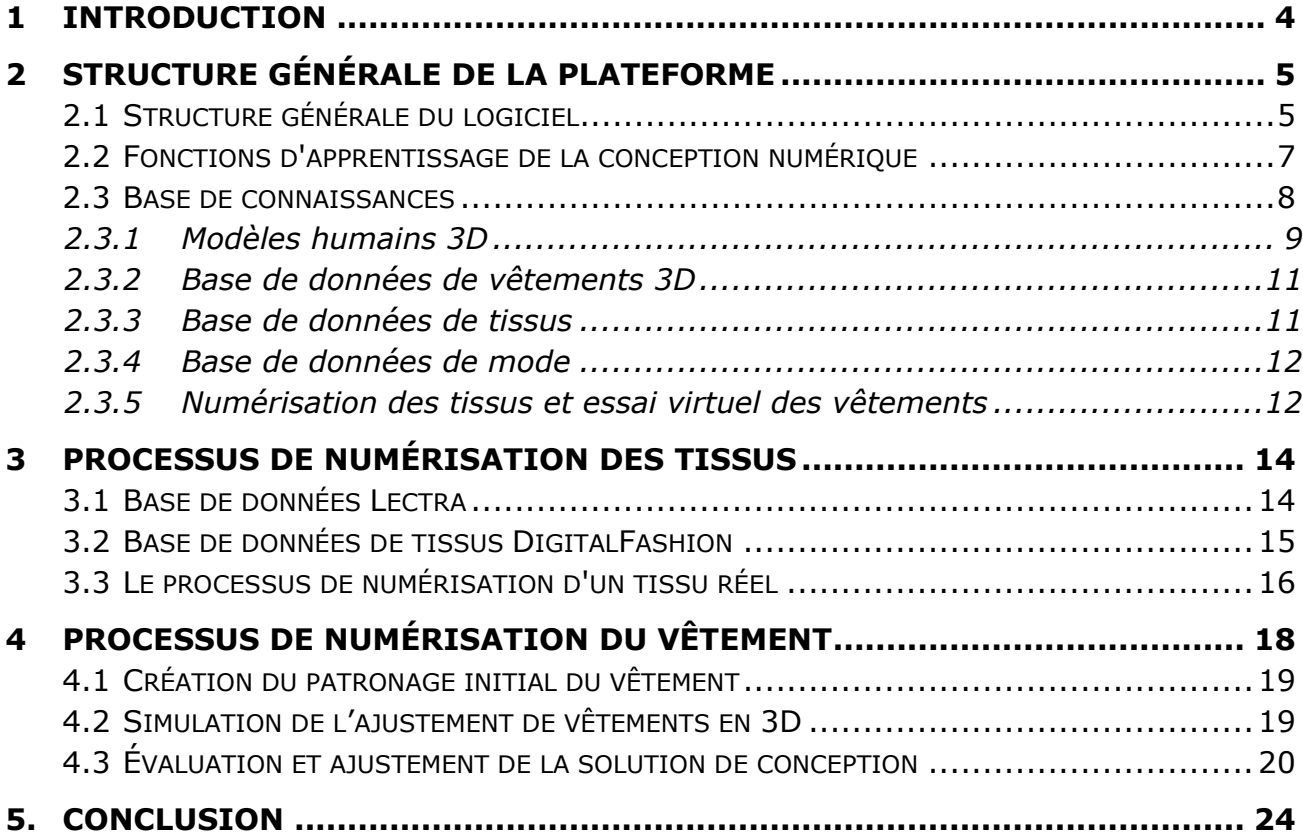

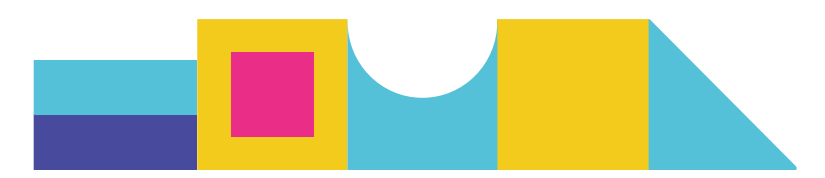

# <span id="page-3-0"></span>1 INTRODUCTION

Ce rapport intermédiaire présente l'architecture générale, les fonctionnalités et les techniques de mise en œuvre de la plateforme technologique DIGITAL FASHION, permettant aux créateurs de mode d'apprendre rapidement les techniques de conception de mode numérique à partir des ressources de conception associées et intégrées dans un environnement numérique relativement complet (bases de données, bases de connaissances en matière de conception, interfaces). Cette plateforme a été développée sur la base des résultats de FBD\_BModel, un ancien projet européen réalisé dans le cadre du programme H2020 (2017-2021). Outre la structure de la plateforme mise en œuvre et les ressources de conception associées, les processus de numérisation des tissus et de génération de vêtements en 3D, qui jouent un rôle clé dans la conception de mode numérique, sont également présentés et intégrés dans cette plateforme. Ces processus permettront de numériser un tissu réel en utilisant la base de données numérique de tissus Lectra associée et le simulateur numérique des propriétés de drapé et du poids, et de générer un vêtement en 3D et son effet d'ajustement sur un modèle humain spécifique en 3D. La plateforme actuelle constituera la base du processus de création de mode numérique, et des fonctions plus avancées, telles qu'un moteur de recherche intelligent pour la recommandation de modèles, seront développées et intégrées à cette plateforme.

Le rapport est composé des sections suivantes:

- Structure générale de la plateforme
- Processus de numérisation des tissus
- Processus de numérisation et d'ajustement des vêtements
- Mise en œuvre technique de la plateforme

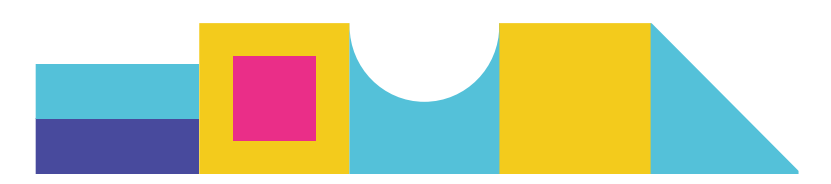

# <span id="page-4-0"></span>2 Structure générale de la plateforme

Dans cette section, nous présentons la structure générale de la plateforme de mode numérique, ses interfaces, puis nous passons en revue les détails de chaque fonction spécifique.

## <span id="page-4-1"></span>2.1 **Structure générale du logiciel**

La page d'accueil est conçue pour englober quatre fonctions principales : la conception de vêtements, la conception de tissus, l'apprentissage de la conception numérique et les achats de vêtements en ligne, comme illustré dans la Figure 2.1. Dans cette phase, notre attention se porte sur le développement de la fonction d'apprentissage de la conception numérique, qui se compose de trois tâches : la base de connaissances, l'essayage virtuel et le processus de numérisation des tissus.

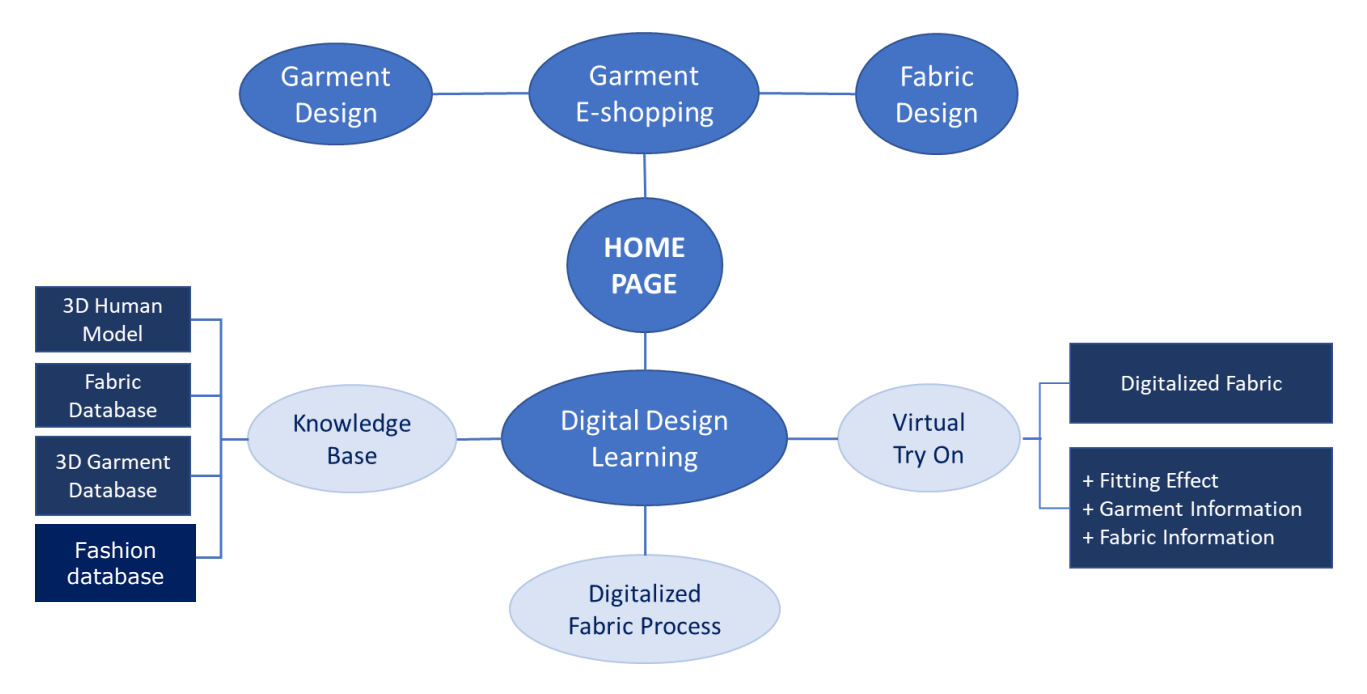

Figure 2.1: structure générale de la plateforme de mode numérique

À l'étape actuelle, la base de connaissances en conception dans un milieu professionnel comprend des informations sur quatre bases de données : la base de données des modèles humains 3D, la base de données des tissus, la base de données des vêtements 3D et la base de données de la mode. Un tissu réel peut être numérisé en utilisant le processus de numérisation des tissus, qui repose sur une base de données de tissus numériques existante mise en œuvre dans le logiciel Modaris 3D Fit. Une série d'expériences d'ajustement de vêtements a été réalisée dans la tâche d'essayage virtuel de vêtements, où les effets d'ajustement, les informations sur les vêtements et les tissus sont combinés pour générer un vêtement 3D dans cet environnement logiciel, permettant de montrer le style de vêtement conçu, les propriétés du tissu calculées à

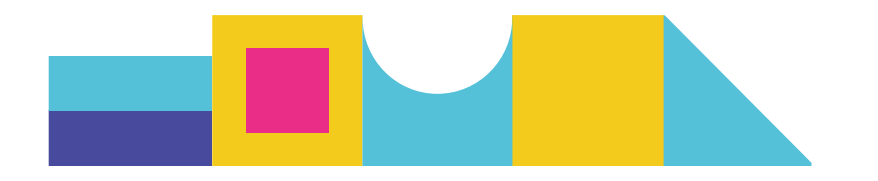

partir des effets de drapé du tissu réel et des textures, ainsi que les interactions entre un corps humain spécifique et le vêtement 3D conçu en termes d'apparence esthétique et d'aisance au porté. L'interface de la page d'accueil est illustrée dans la Figure 2.2. La page d'accueil est conçue pour intégrer les modules de conception de vêtements, d'apprentissage de la conception numérique, d'achat de vêtements et de conception de tissus. Cependant, le rapport actuel se concentre principalement sur l'apprentissage de la conception numérique, même si les autres modules incluent certaines fonctions similaires.

La figure 2.2 présente un certain nombre de vêtements de base en 3D afin de montrer aux étudiants ou aux débutants en design les effets finaux de la numérisation de vêtements de différentes tailles. Ces vêtements de base comprennent: des jupes et des chemisiers pour femmes; des pantalons et des chemises pour hommes, des vestes, des leggings et des vêtements de sport. L'utilisateur peut sélectionner un tissu spécifique (par exemple F26, F27) et une taille (par exemple taille 36, taille 42) pour ajuster les paramètres du vêtement et obtenir un effet d'ajustement désiré pour une forme de corps humain spécifique. Les tissus spécifiques utilisés dans la plateforme ont été fournis par différents partenaires du projet, ce qui permet de montrer différentes propriétés physiques et textures. Selon l'expérience des concepteurs, les propriétés physiques des tissus, y compris la flexion, le cisaillement et la traction, peuvent être visuellement prises en compte par les effets de drapé des vêtements finis ou des matériaux originaux. De même, selon la taille du corps, les effets visuels de l'ajustement du vêtement, tant pour les produits réels que pour les produits visuels, sont très différents et sont étroitement liés au style du vêtement, à l'aisance qu'il procure et aux propriétés physiques du tissu. Les caractéristiques précédentes sont très importantes, car elles permettent de contrôler les paramètres de conception technique des vêtements et des tissus en fonction de leurs effets visuels numériques afin d'obtenir des produits numériques et réels satisfaisants.

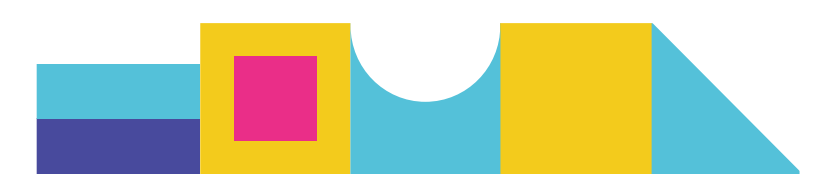

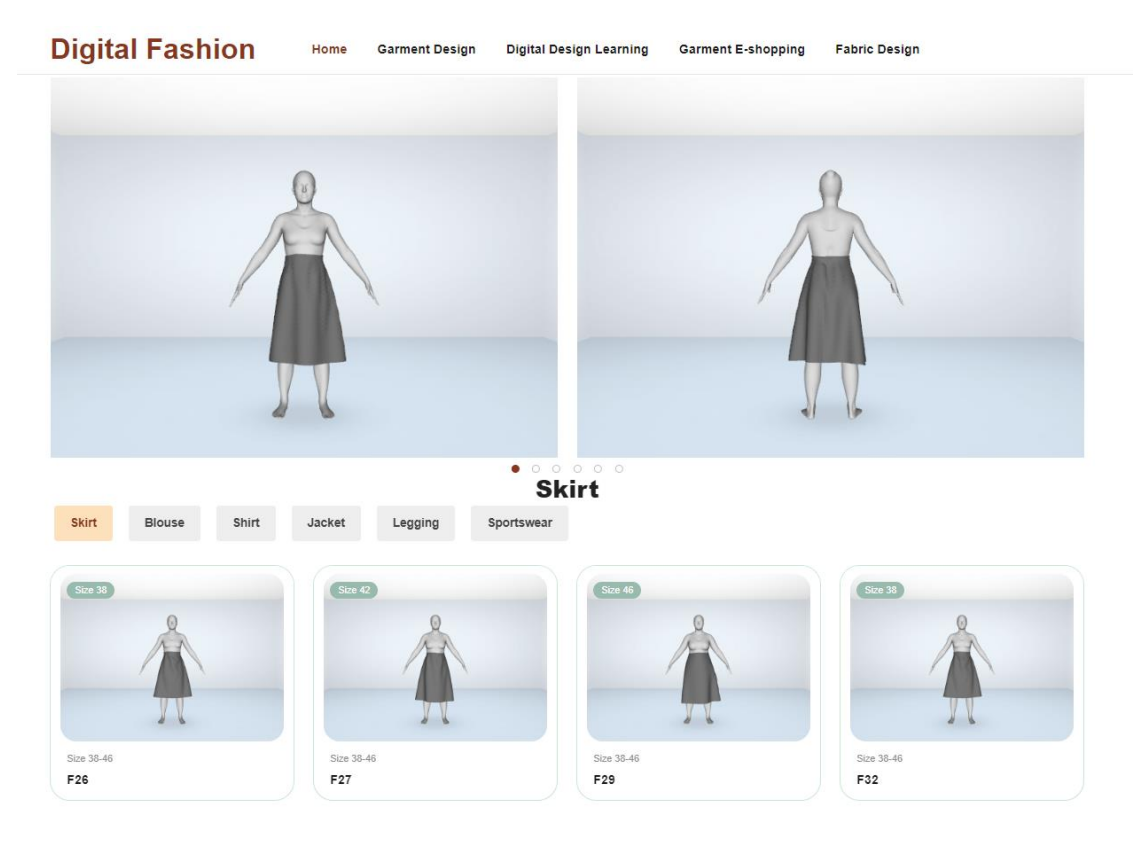

Figure 2.2: Page d'accueuil de la plateforme de mode numérique

# <span id="page-6-0"></span>2.2 **Fonctions d'apprentissage de la conception numérique**

En cliquant sur *Digital Design Learning* à partir de la page d'accueil, nous ouvrons la page de la figure 2.3, qui se compose de trois fonctions principales: Base de connaissances, Essayage virtuel et Processus de fabrication numérique. Elle montre systématiquement comment un vêtement numérique en 3D peut être réalisé à partir des 6 styles de vêtements de base précédents. Sur cette page, cliquer sur *DDL Home* permet à l'utilisateur de revenir à la page d'accueil.

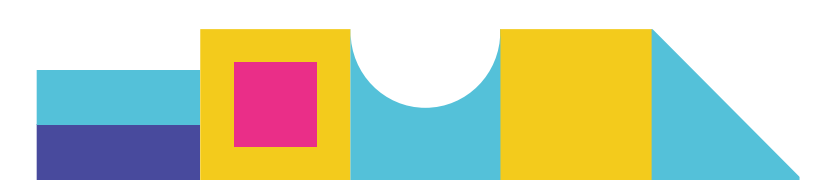

# **Digital Fashion DDL Home** Knowledge Base Virtual Try On **Testing & Evaluation** Select Size 38

Figure 2.3: Page d'apprentissage numérique

# <span id="page-7-0"></span>2.3 **Base de connaissances**

La base de connaissances professionnelles en matière de conception est l'élément central de l'ensemble de la plateforme et du processus de conception numérique des vêtements. Ces connaissances comprennent actuellement des informations sur les quatre bases de données mentionnées précédemment, à savoir la base de données des modèles humains en 3D, la base de données des tissus, la base de données des vêtements en 3D et la base de données de la mode. Plusieurs exemples sont présentés à la figure 2.4. Les autres informations de la base de connaissances, telles que les règles et opérations d'ajustement des vêtements ou les combinaisons d'éléments de mode, seront complétées au cours de la deuxième phase du projet. Le moteur intelligent de sélection et d'ajustement des modèles de vêtements en fonction des exigences spécifiques de la mode sera également développé au cours de la deuxième phase en exploitant ces bases de données. Les quatre bases de données actuelles ont été conçues pour être connectées aux processus de modélisation humaine numérique basée sur la numérisation du corps en 3D, la numérisation des tissus, la génération et l'ajustement des vêtements en 3D, et l'entretien en ligne des éléments de mode. Des descriptions plus détaillées sont données dans les sections suivantes.

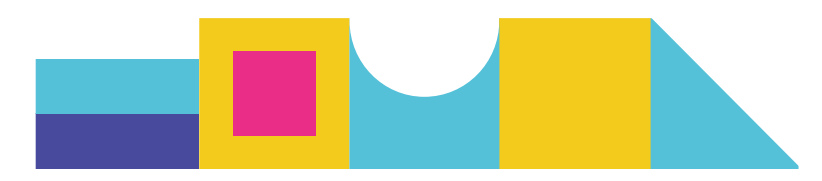

| Size 38         | Size 46         | Size 42         | Size 38    |
|-----------------|-----------------|-----------------|------------|
| Size 38-46      | Size 38-46      | Size 38-46      | Size 38-46 |
| F <sub>18</sub> | F20             | F <sub>21</sub> | F38        |
| Size 42         | Size 38         | Size 46         | Size 38    |
| Size 38-46      | Size 38-46      | Size 38-46      | Size 38-46 |
| F39             | F <sub>21</sub> | F38             | F39        |

Figure 2.4: Page d'apprentissage numérique

## <span id="page-8-0"></span>2.3.1 **Modèles humains 3D**

Les informations sur les avatars 3D sont fournies par l'université de HOGENT et comprennent des images d'avatars 3D et 2D de jeunes femmes âgées de 18 à 25 ans de différentes tailles 38, 42 et 46, ainsi que les détails des mesures de l'avatar. Comme le montre la figure 2.6, la plateforme affiche les images en 2D du corps humain en 3D à partir de trois vues (de face, de côté et de dos) et un code QR que l'utilisateur peut scanner avec son téléphone portable pour accéder à l'avatar humain en 3D le plus pertinent (construit à l'aide de la plateforme Echo3D), comme le montre la figure 2.5. Ensuite, l'utilisateur peut visualiser les mesures corporelles détaillées du modèle humain correspondant pour une taille donnée en cliquant sur le bouton *Garments for full Body details* (voir figure 2.7).

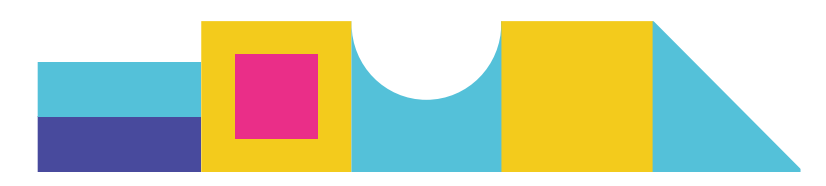

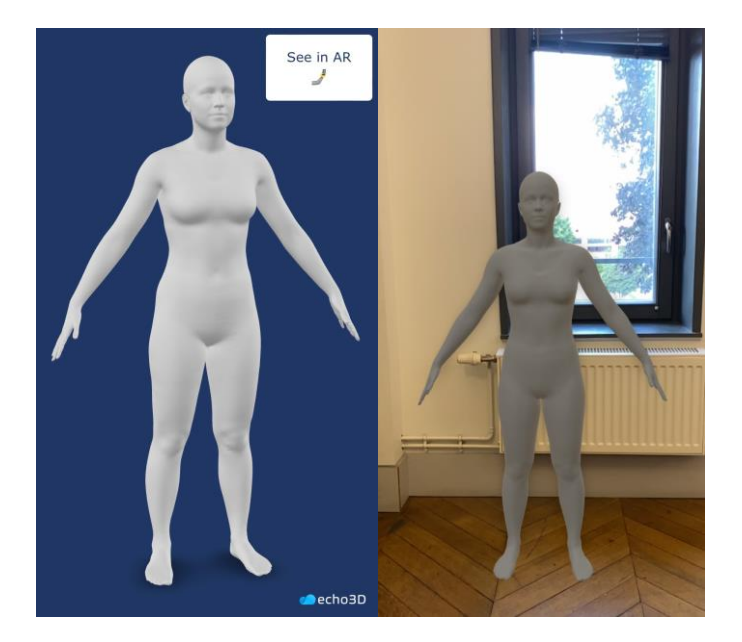

Figure 2.5: Avatar 3D en scannant le code QR

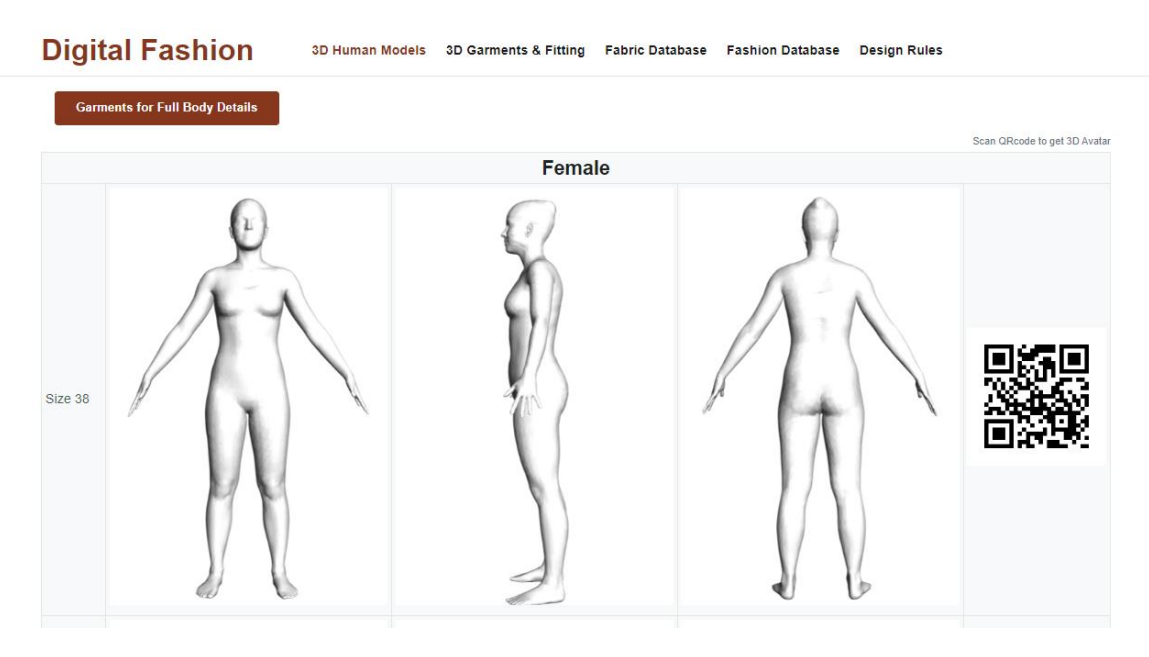

Figure 2.6: Modèles humains 3D

|                   | <b>Female - Garments for Full Body</b> |           |             |  |  |  |  |  |  |  |  |
|-------------------|----------------------------------------|-----------|-------------|--|--|--|--|--|--|--|--|
| Size              | 38                                     | 42        | 46          |  |  |  |  |  |  |  |  |
| <b>Bust girth</b> | 88                                     | 96        | 104         |  |  |  |  |  |  |  |  |
| Range bust girth  | $86 - 90$                              | $94 - 98$ | $102 - 107$ |  |  |  |  |  |  |  |  |
| Body height       | 166                                    | 166       | 166         |  |  |  |  |  |  |  |  |
| Body height       | 88                                     | 96        | 104         |  |  |  |  |  |  |  |  |
| Waist girth       | 70                                     | 77        | 87          |  |  |  |  |  |  |  |  |
| High hip girth    | 76.5                                   | 84.5      | 97.5        |  |  |  |  |  |  |  |  |
| Hip girth         | 95.5                                   | 101       | 107         |  |  |  |  |  |  |  |  |

Figure 2.7: Détails de mesure des corps humains pour différentes tailles

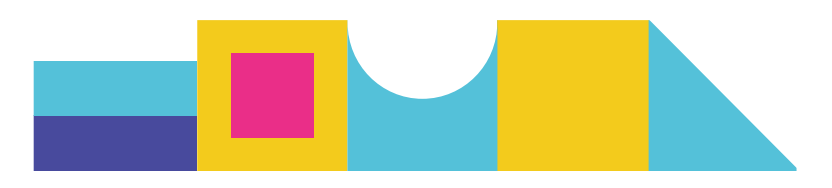

#### <span id="page-10-0"></span>2.3.2 **Base de données de vêtements 3D**

La base de données de vêtements que nous utilisons dans le projet comprend deux catégories de vêtements, à savoir la jupe femme et le chemisier femme (notez que les leggings, vestes, chemises et vêtements de sport issus de FBDModel ne seront plus pris en compte). Les informations sur l'effet visuel du vêtement 3D, son patronage et sa matière associés sont données dans la plateforme. Le processus de numérisation de vêtements en 3D est présenté dans la section 4.

|                                  | <b>Digital Fashion</b>      | Skirt<br><b>Blouse</b>                                                                                                    |                                                                                                    |
|----------------------------------|-----------------------------|----------------------------------------------------------------------------------------------------|----------------------------------------------------------------------------------------------------|
|                                  | Skirt                       |                                                                                                    | <b>Fabric Properties</b>                                                                                                    |
| Front                            | 19                          | $\check{~}$<br>Fabric Code<br>Used in which garment<br>Colour (according to Pantone Code/RGB code)<br>Material exact composition<br>Construction description: weave/knitted/other<br>Type of weave/ knit<br>The density of weave/ knit (warps/Wales cm or courses/cm)<br>Elasticity (warp/wales)<br>Weight (gm <sup>-2</sup> ) (GSM ISO 3801-1977)<br>Thickness (mm) (ISO 5084-1996)<br>Drapability (stiffness/flexural)<br>See through (yes/no)<br>Feel/touch | F26<br>Women Skirt<br>Blue - Pantone 14-4318 TPG<br>65% Polyester, 35% Cotton<br>Weave<br>Twill<br>200<br>0.38<br>No.<br>Smooth |
| <b>Select Size</b><br>38         | <b>Select Fabric</b><br>F26 | Gender<br>Female                                                                                                    |                                                                                                    |
| <b>Pattern Information</b><br>OK |                             |                                                                                                    |                                                                                                    |

Figure 2.8: Base de données de vêtements 3D

#### <span id="page-10-1"></span>2.3.3 **Base de données de tissus**

La base de données des tissus comprend un total de 49 types de tissus différents nommés selon leurs numéros donnés par le projet (F1-F49). Les paramètres supplémentaires incluent l'image du tissu, la couleur selon le code Pantone ou RVB, la composition précise du matériau, le type de tissage/tricot, la densité du fil dans le tissage/tricot, le poids du tissu, l'épaisseur, la transparence (oui ou non) et le sensation de toucher (rugueux ou lisse). A titre d'exemple, les détails du tissu F1 sont affichés dans la figure 2.9.

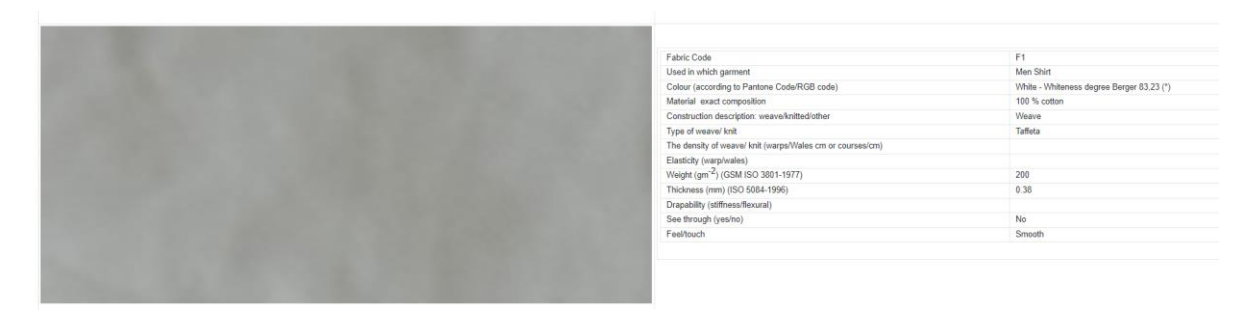

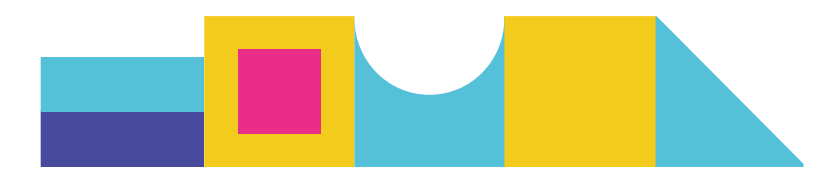

#### <span id="page-11-0"></span>2.3.4 **Base de données de mode**

La base de données de mode comprend des informations sur la description du style des vêtements (jupe femme et chemisier femme), comme le montre la figure 2.10. Les informations actuelles sur la mode concernant le style vestimentaire seront affinées davantage en introduisant des éléments de conception concrets et abstraits fréquemment utilisés et des images de mode associées. La relation entre les données de mode et les paramètres de conception technique antérieurs sera exploitée davantage afin de générer une chaîne de valeur complète de conception numérique, depuis la réflexion sur la mode jusqu'aux produits finis numériques et vestimentaires réels..

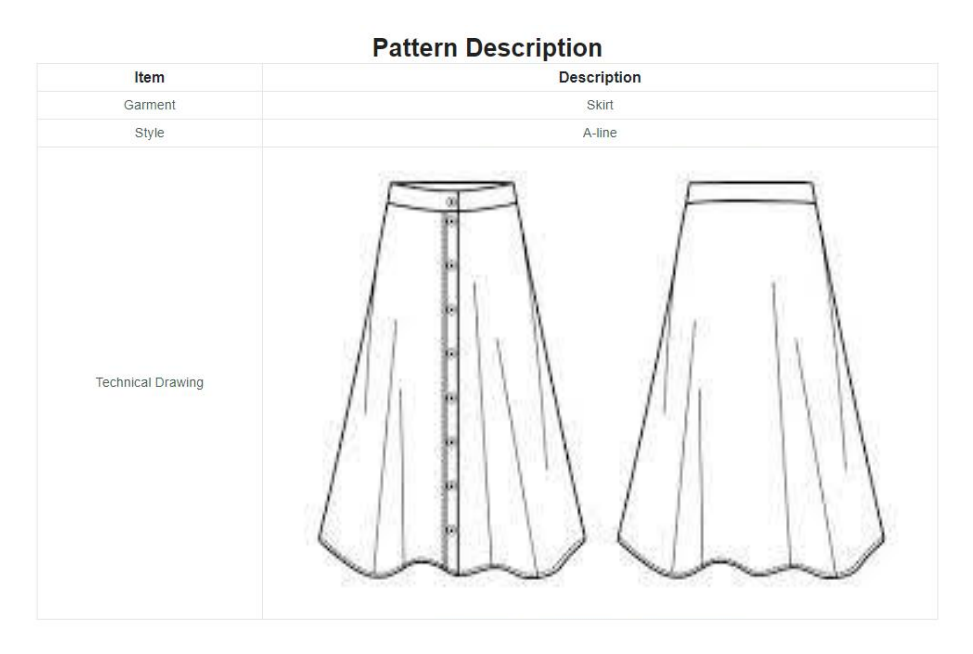

Figure 2.10: Description du style de vêtement

#### <span id="page-11-1"></span>2.3.5 **Numérisation des tissus et essai virtuel des vêtements**

La technique de numérisation du tissu est basée sur un algorithme de traitement d'image et d'apprentissage automatique. Les détails techniques sont présentés dans la section 3. Du point de vue de l'utilisateur, le processus de prédiction des paramètres techniques du tissu est réalisé en saisissant une image de drapé d'un tissu réel et en exploitant une base de données numérique complète sur les tissus implémentée dans le logiciel Lectra Modaris 3D Fit. Cette exploitation sera réalisée en utilisant le data mining et l'analyse d'images, afin d'identifier le tissu numérique le plus pertinent et ses propriétés techniques associées existant dans la base de données Lectra. Un exemple est donné dans la figure 2.11.

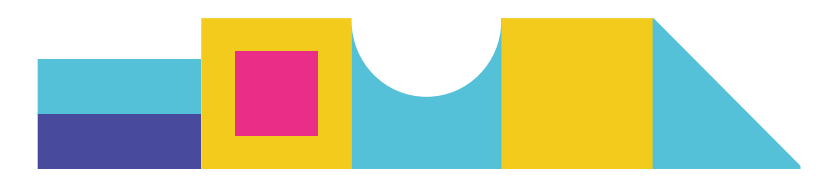

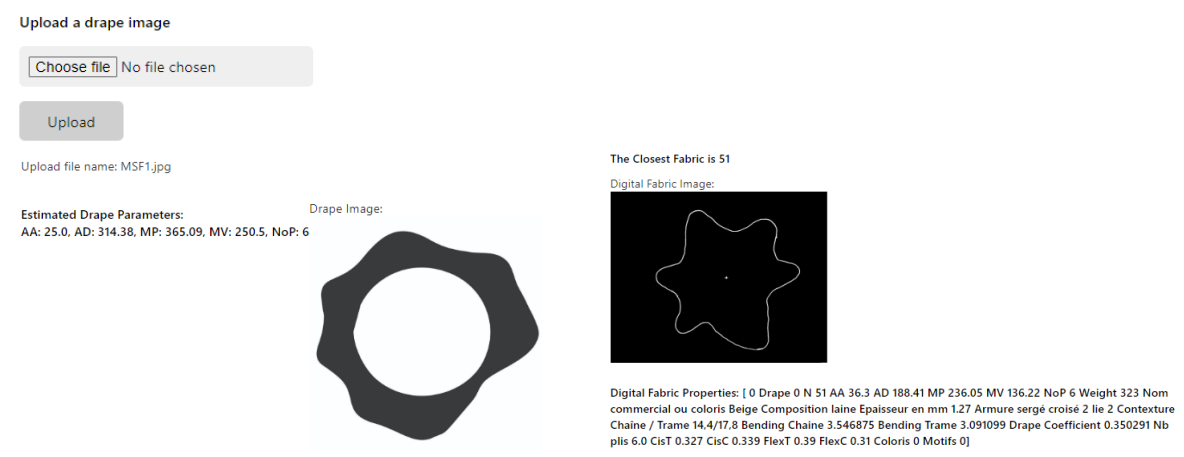

#### **Digitalize Fabric Process**

L'essai virtuel comprend les étapes suivantes, comme illustré dans la figure 2.12. L'ensemble du processus comprend 5 étapes. Étape 1 – numériser le tissu (facultatif) peut être ignorée si l'utilisateur n'a pas besoin de numériser le tissu réel mais choisit plutôt parmi les tissus existants dans la base de données. Le processus d'essayage virtuel peut être complété en sélectionnant un tissu numérique, un avatar et un type de vêtement. Le résultat d'ajustement obtenu renvoie une image d'ajustement virtuelle avec la valeur d'aisance (carte des couleurs), les informations de patronage et les propriétés du matériau, comme illustré dans la figure 2.13.

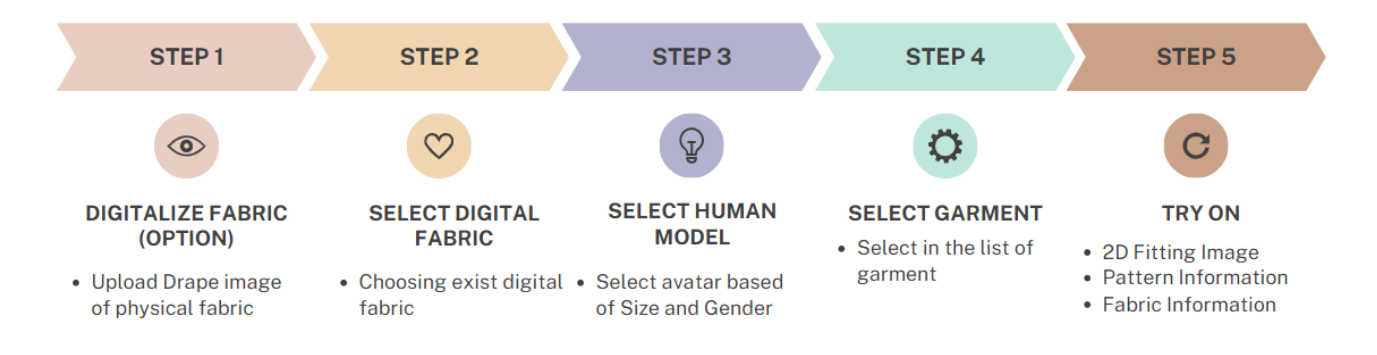

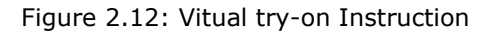

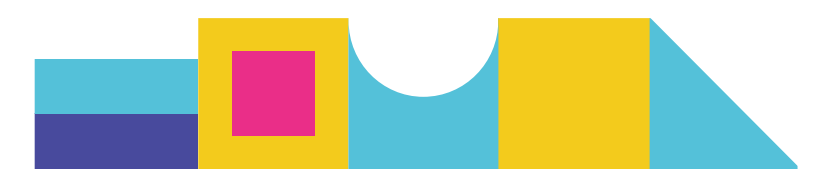

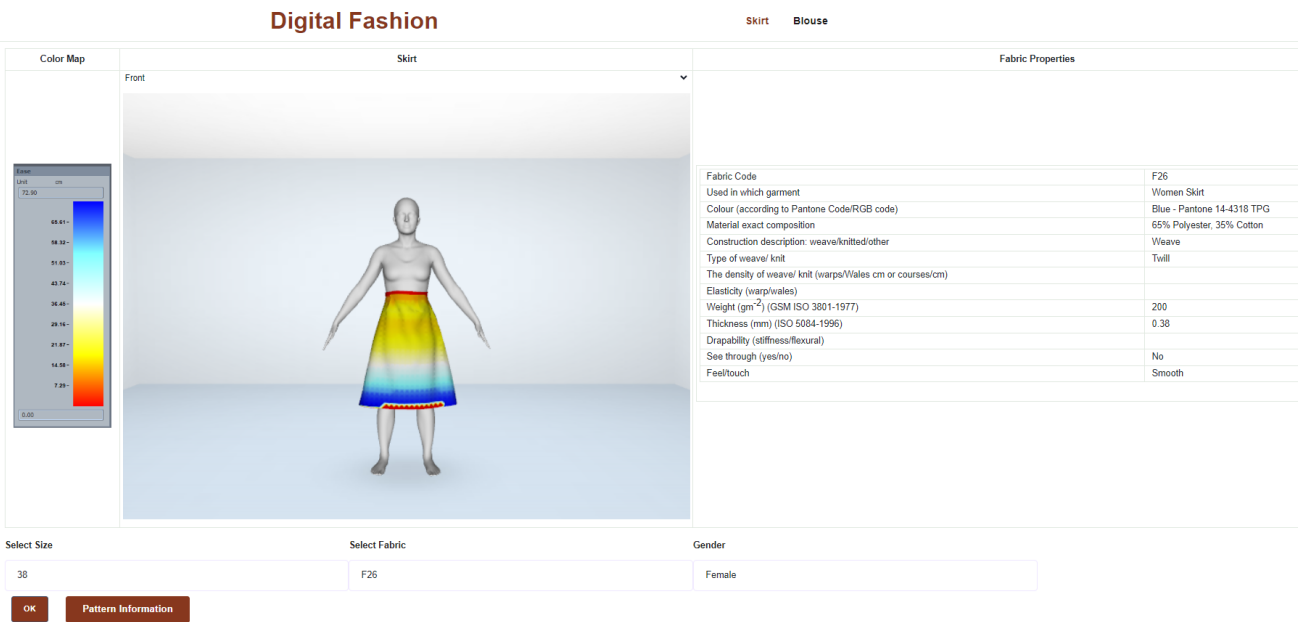

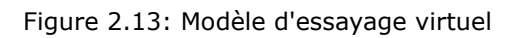

# <span id="page-13-0"></span>3 Processus de Numérisation des Tissus

Cette section présente les concepts, la topologie générale et la base de données, y compris la base de données numérique en ligne Lectra et la base de données DigitalFashion, composée des données de tissu collectées auprès des partenaires.

## <span id="page-13-1"></span>3.1 Base de données Lectra

The Lectra database is a large dataset of fabric properties [1], including the contour of fabric drape and associated drape features. The Lectra database includes 111 pictures of drape as illustrated in Figure 3.1.

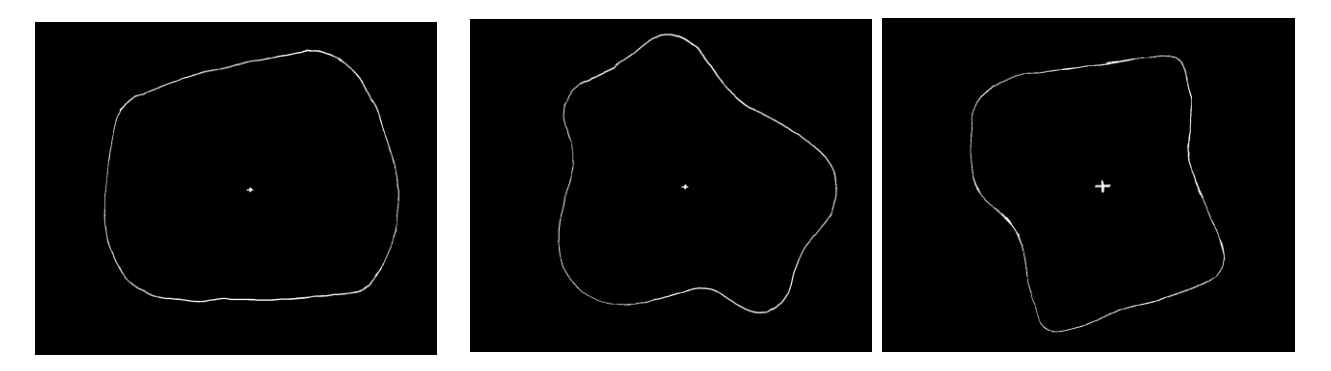

Figure 3.1 Contours des images de drapé des tissus numériques de la base de données de Lectra

Toutes les images ont la même dimension de 1296x1025 pixels. Pour chaque tissu numérique de la base de données Lectra, 23 propriétés (23 colonnes) sont fournies,

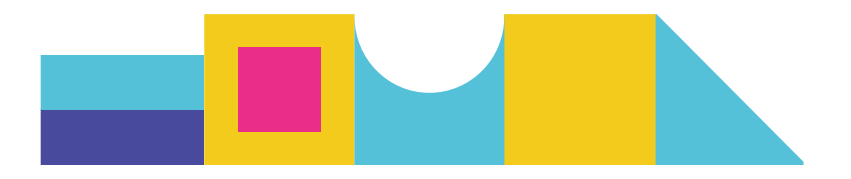

parmi lesquelles : Forme du drapé, Nombre de tissu, Amplitude moyenne du drapé, Distance moyenne du drapé, Dimension maximale du pic, Dimension minimale de la vallée, Nombre de pics, Poids , Nom commercial ou couleur, Composition, Epaisseur, Armure, Contexture chaîne/trame, Flexion trame, Flexion chaîne, Coefficient de drapé, Nb de plis, CisT, CisC, FlexT, FlexC, Couleur et Motifs. Plusieurs exemples de tissus numériques sont présentés dans la figure 3.2. Ces propriétés permettront de créer des vêtements numériques 3D et des effets d'ajustement virtuels à l'aide du logiciel Modaris 3D Fit.

| <b>Drape</b> | N              | AA.<br>average<br>amplitude | AD<br>average<br>distance | MP<br>mazimum<br>peak | MV<br>minimum<br>valley | No.P<br>number of<br>peaks | Veight<br>in g/m <sup>*</sup> | Nom<br>commercial<br>ou coloris | $ $ Compositi $ $ Epaisse $ $<br>on | ur en<br>mm | Armur<br>$\bullet$ | Contextu<br>re<br>Chaîne /<br><b>Trame</b> | Bending Bending<br>Chaine | Trame | <b>Drape</b><br>Coeffi<br>cient | Nb<br>plis     |             |               |       |           | CisT CisC FlexT FlexC Coloris | Motifs |
|--------------|----------------|-----------------------------|---------------------------|-----------------------|-------------------------|----------------------------|-------------------------------|---------------------------------|-------------------------------------|-------------|--------------------|--------------------------------------------|---------------------------|-------|---------------------------------|----------------|-------------|---------------|-------|-----------|-------------------------------|--------|
| ٠            |                | 33.18                       | 181.32                    | 229.23                | 134.45                  | 6                          | 68                            | Budget 70707<br>Réf 70          |                                     | 0.13        | toile              | 44/22                                      | 0.860                     | 0.504 | 31<                             | 6              |             | $0.311$ 0.239 | 0.035 | $7\%$     | Glaïeul 322                   |        |
| $\sim$       | $\overline{c}$ | 32.8                        | 158.3                     | 196.74                | 123.14                  | $\overline{7}$             | 163                           | <b>MVEIL</b><br>Q: 12429        | 100% laine<br>peignée               | 0.41        | armuré             | 50/35                                      | 0.648                     | 0.372 | $16\times$                      | $\overline{7}$ |             | $0.311$ 0.204 | 0.034 | $6\%$     | Bordeaux                      | 7182   |
| $\sim$       | 3 <sup>1</sup> | 35.29                       | 177.73                    | 234.58                | 130.88                  | 6                          | 105                           | Aurora 67707<br>Réf 67          |                                     | 0.18        | Satin de<br>5.     | 84/26                                      | 0.790                     | 1,178 | $33\times$                      | $5 -$          | 0.186 0.126 |               | 0.148 | $8\times$ | Cèdre                         | 526    |

Figure 3.2 Quelques exemples de la base de données textile numérique Lectra

## <span id="page-14-0"></span>3.2 Base de données de tissus DigitalFashion

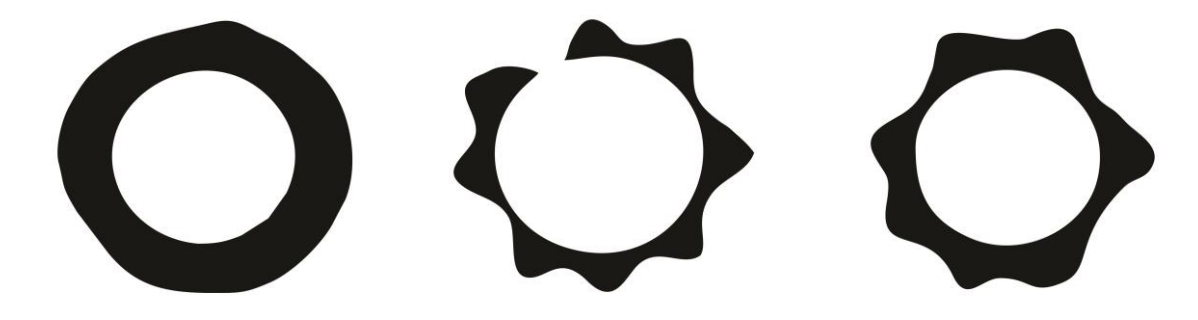

Figure 3.3 Images réelles de drapé de tissu obtenues à partir d'expériences physiques (drapéomètre)

Dans le cadre du projet DigitalFashion, de nouveaux échantillons physiques représentatifs de tissus et de vêtements ont été collectés auprès des partenaires du projet afin de construire une base de données numérique sur les tissus (appelée DigitalFashion Database), puis de démontrer le processus complet de numérisation (y compris les tissus et les vêtements) pour créateurs de mode. Nous avons collecté auprès des partenaires 49 échantillons de tissus pour concevoir 8 vêtements (deux chemises pour hommes, deux pantalons pour hommes, deux chemisiers pour femmes et deux jupes pour femmes). A partir de ces échantillons et de leurs paramètres, nous avons obtenu leurs images de drapé (Figure 3.3) et extrait 14 attributs clés (UNI MB,

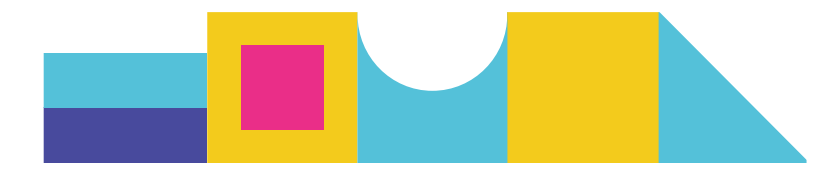

Projections orthogonales des tissus drapés, Numéro de tissu, Lectra, ID du tissu\_Lectra, Rapport de drapé, Nombre de nœud, Amplitude de l'onde (cm ), Longueur de l'onde (deg), Amplitude minimale (cm), Amplitude maximale (cm), Amplitude moyenne (cm), Variance (cm), Transformée de Fourier/Original, Dominante/Original) (Figure 3.4). Il existe également d'autres paramètres de tissu (par exemple la densité, la composition des fibres) dans la base de données, mais nous ne considérons ici que les paramètres liés à l'image du drapé..

|                          | <b>Men shirt</b>                                |                         |                         |                |                       |                                   |                                         |                                     |                                     |                              |                  |                                          |                        |
|--------------------------|-------------------------------------------------|-------------------------|-------------------------|----------------|-----------------------|-----------------------------------|-----------------------------------------|-------------------------------------|-------------------------------------|------------------------------|------------------|------------------------------------------|------------------------|
| Fabric<br>code<br>UNI MB | Orthogonal projections of<br>the draped fabrics | Fabric<br>No,<br>Lectra | <b>Fabric ID Lectra</b> | Drape<br>ratio | <b>Node</b><br>number | <b>Weave</b><br>amplitude<br>(cm) | <b>Weave</b><br>length<br>$\vert$ (deg) | <b>Minimum</b><br>amplitude<br>(cm) | <b>Maximum</b><br>amplitude<br>(cm) | Average<br>amplitude<br>(cm) | Variance<br>(cm) | <b>Fourier</b><br>transform,<br>Original | Dominant /<br>Original |
| MSF1                     |                                                 | IF <sub>1</sub>         | CITEVE F04              | 0.691          | $\overline{7}$        | 14.03                             | 51.43                                   | 10.48                               | 15.21                               | 13.39                        | 1.22             | 100.189                                  | 99.037                 |
| MSF <sub>2</sub>         |                                                 | F <sub>2</sub>          | CITEVE F03              | 0.679          | $\overline{7}$        | 14.10                             | 51.43                                   | 11.73                               | 14.79                               | 13.34                        | 0.73             | 103.041                                  | 102.411                |
| MSF3                     |                                                 | F3                      | MARIBOR F03             | 0.460          | 8                     | 13.65                             | 45.00                                   | 9.22                                | 14.70                               | 12.04                        | 2.37             | 100.792                                  | 98.883                 |

Figure 3.4 Un exemple de paramètres liés au drapé dans la base de données Digital Fashion

# <span id="page-15-0"></span>3.3 Le processus de numérisation d'un tissu réel

La création d'un vêtement numérique 3D nécessite la saisie des propriétés du tissu numérique correspondantes. Ces propriétés peuvent être directement mesurées à l'aide d'instruments physiques, tels que le système d'évaluation Kawabata (KES) et Fabric Assurance by Simple Testing (FAST). Cependant, ces mesures sont assez complexes et nécessitent des interventions de techniciens bien formés. Dans cette situation, pour faciliter la création d'un vêtement 3D, il est impératif de sélectionner un tissu numérique adapté déjà existant dans une vaste base de données de tissus liée au logiciel 3D (par exemple Lectra, Toray-Acs, Gerber, Investronica, Optitex, etc. ...), dans lequel sont définis les paramètres techniques (paramètres de drapé, paramètres optiques et paramètres mécaniques) des tissus représentatifs. Dans ce rapport, nous nous concentrons sur une technique simplifiée et automatisée pour numériser un tissu réel, c'est-à-dire trouver le tissu numérique le plus pertinent dans la base de données d'un logiciel 3D en utilisant des techniques de traitement d'image et d'apprentissage automatique pour **draper les images** et les paramètres associés. Ce processus est illustré dans la figure 3.5 pour montrer comment un tissu réel est numérisé à partir de son **image drapée**. Ses entrées incluent une image de drapé prise à partir d'un simple drapéomètre et le poids de ce tissu pour une surface fixe. Le résultat du processus est la tissu numérique identifiée et ses paramètres techniques associés.

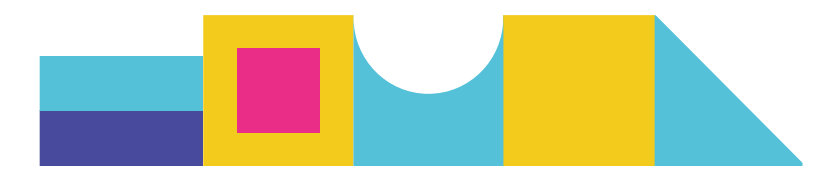

#### **Input:**

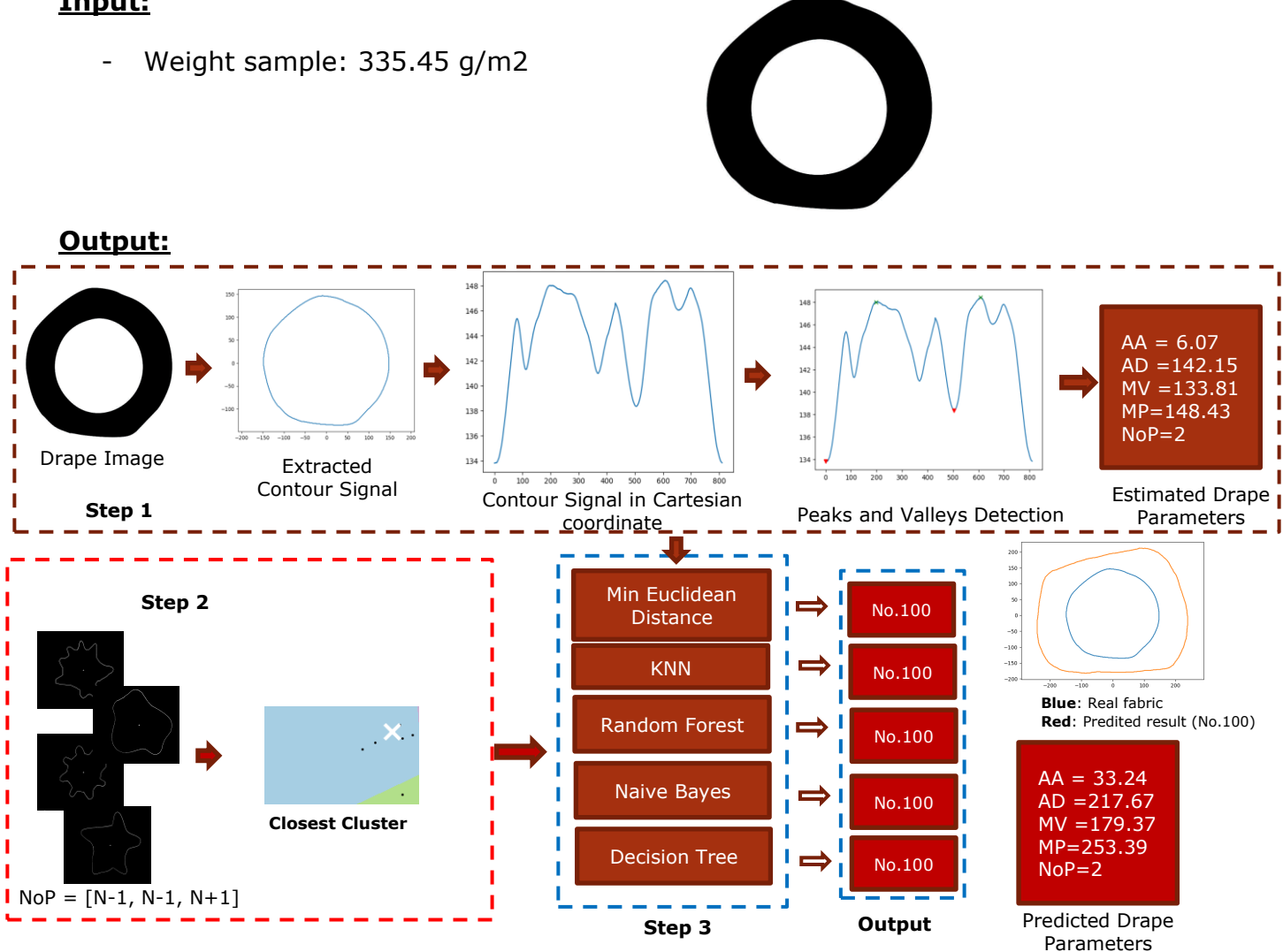

Figure 3.5 Test sur un tissu réel (exemple de Drapé)

Les détails de ce processus sont illustrés dans la figure 3.5. Six modèles d'apprentissage automatique sont appliqués pour prédire les résultats. Il convient de noter que les résultats obtenus (numéro prédit de tissus numériques) peuvent différer dans certains cas. Dans de tels cas, nous pouvons fournir tous les résultats et les utilisateurs peuvent décider eux-mêmes lequel est le plus pertinent en fonction de leurs préférences ou de leur expérience. Si l'expérience utilisateur n'est pas disponible, la règle de la majorité peut également être utilisée pour sélectionner le tissu numérique le plus pertinent. Par

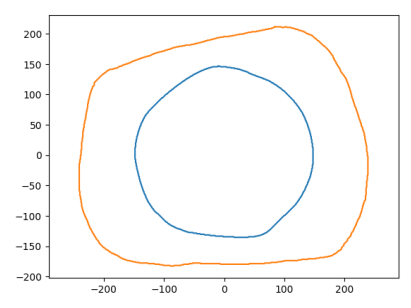

Figure 3.6 Visualisation des courbes de contour du tissu réel et sa prédiction numérisée

exemple, si cinq modèles d'apprentissage délivrent le tissu n°90 et un autre n°95, nous prendrons naturellement le n°90 comme tissu le plus pertinent.

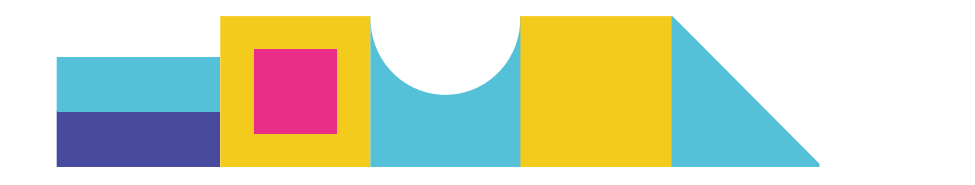

Les résultats obtenus peuvent être affectés par les différences de distance entre l'appareil photo et le tissu, ainsi que par les variations de la taille de l'image capturée. Ces facteurs peuvent influencer l'exactitude et la cohérence des résultats obtenus et doivent être pris en compte lors de l'analyse des données. Dans la figure 3.6, les paramètres de drapé des tissus numériques et réels sont différents mais leurs formes de contour sont presque les mêmes. Nous considérons qu'il s'agit d'échantillons de tissus très similaires. Notre objectif est de trouver le tissu le plus proche dans la base de données Digital Lectra, et nous pouvons améliorer nos performances en augmentant la taille de l'échantillon de la base de données. Le processus de numérisation du tissu peut être accompli manuellement, bien qu'il soit important de reconnaître que cette approche est intrinsèquement subjective et dépend de la rivalité de l'utilisateur/concepteur. Dans l'objectif d'établir une approche plus précise et cohérente, nous avons dans un premier temps développé une méthode objective pour numériser le tissu numérique le plus proche du tissu réel issu de la base de données Lectra. Notre objectif est d'identifier la correspondance numérique la plus précise pour un tissu donné au sein de la base de données Lectra. Notre effort consiste à trouver la meilleure correspondance numérique possible pour un tissu donné au sein de la base de données Lectra. Ce processus peut être affiné davantage pour atteindre une précision encore plus grande. Une nouvelle expansion de la collection de tissus numériques dans la base de données Lectra pourrait potentiellement améliorer la précision de cette méthode.

# <span id="page-17-0"></span>4 Processus de Numérisation du Vêtement

Modaris 3D Fit est un logiciel de CAO de vêtements développé par la société LECTRA pour numériser le processus de conception de vêtements et de produits vestimentaires 3D associés basés sur des modèles de vêtements 2D et des modèles humains paramétriques 3D. Dans cet environnement, les effets d'ajustement virtuel de vêtement personnalisés peuvent être créés pour une forme spécifique du corps humain par un concepteur grâce à ses interactions avec le logiciel. Le processus de numérisation des vêtements avec Modaris 3D Fit suit les étapes suivantes :

- 1) Détermination de la taille du corps et du style de vêtement
- 2) Création du patron initial du vêtement
- 3) Simulation d'essayage de vêtements en 3D
- 4) Évaluation et ajustement de la solution de conception
- 5) Modification des détails liés aux exigences personnalisées du consommateur
- 6) Détermination des modèles paramétriques du vêtement final

Dans cette section, nous nous concentrerons sur la création de patrons de vêtements, l'ajustement de vêtements en 3D ainsi que sur l'évaluation et l'ajustement des solutions de conception. La taille du corps et le style du vêtement sont traités respectivement dans la base de données humaine et dans la base de données de mode.

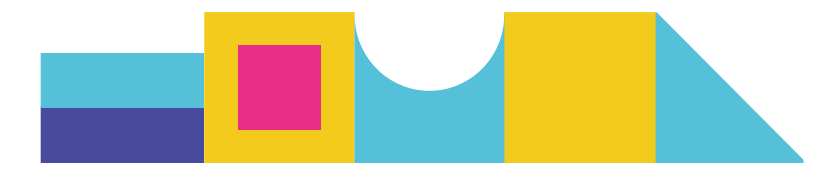

# <span id="page-18-0"></span>4.1 **Création du patronage initial du vêtement**

Les méthodes de création de patrons sont principalement divisées en coupe drapée et coupe à plat. La coupe drapée est principalement utilisée pour concevoir des styles de vêtements complexes au niveau 3D, comme une robe de mariée avec de nombreux plis et vagues. En fait, pour les styles complexes, il est difficile d'utiliser des méthodes de découpe à plat car leur moulage unique est plus élevé et ne peut pas être ajusté à plusieurs reprises. La coupe à plat est principalement adaptée à la conception de vêtements simples du quotidien, dans lesquels des modèles de vêtements peuvent être réalisés une fois que nous avons obtenu les tailles correspondantes. Dans le cadre de la conception de vêtements à partir de mensurations corporelles obtenues à partir d'un scanner 3D, il est plus approprié d'utiliser la découpe à plat. De plus, la découpe à plat peut être divisée en méthode prototype et méthode proportionnelle. La méthode du prototype est principalement utilisée pour la production en série des usines de confection tandis que la méthode proportionnelle est plus pertinente pour réaliser des modèles de vêtements personnalisés de différents styles pour de petites séries. Dans le cadre du projet Digital Fashion, nous utilisons la méthode proportionnelle pour générer des modèles de vêtements initiaux, puis nous les améliorons dans les étapes suivantes.

## <span id="page-18-1"></span>4.2 **Simulation de l'ajustement de vêtements en 3D**

En utilisant le logiciel Modaris 3D Fit, nous pouvons facilement simuler les effets d'ajustement d'un vêtement pour une morphologie corporelle spécifique après avoir sélectionné un style de vêtement approprié. En prenant un exemple de conception de veste personnalisée, nous obtenons son effet d'ajustement 3D initial dans la figure 4.1.

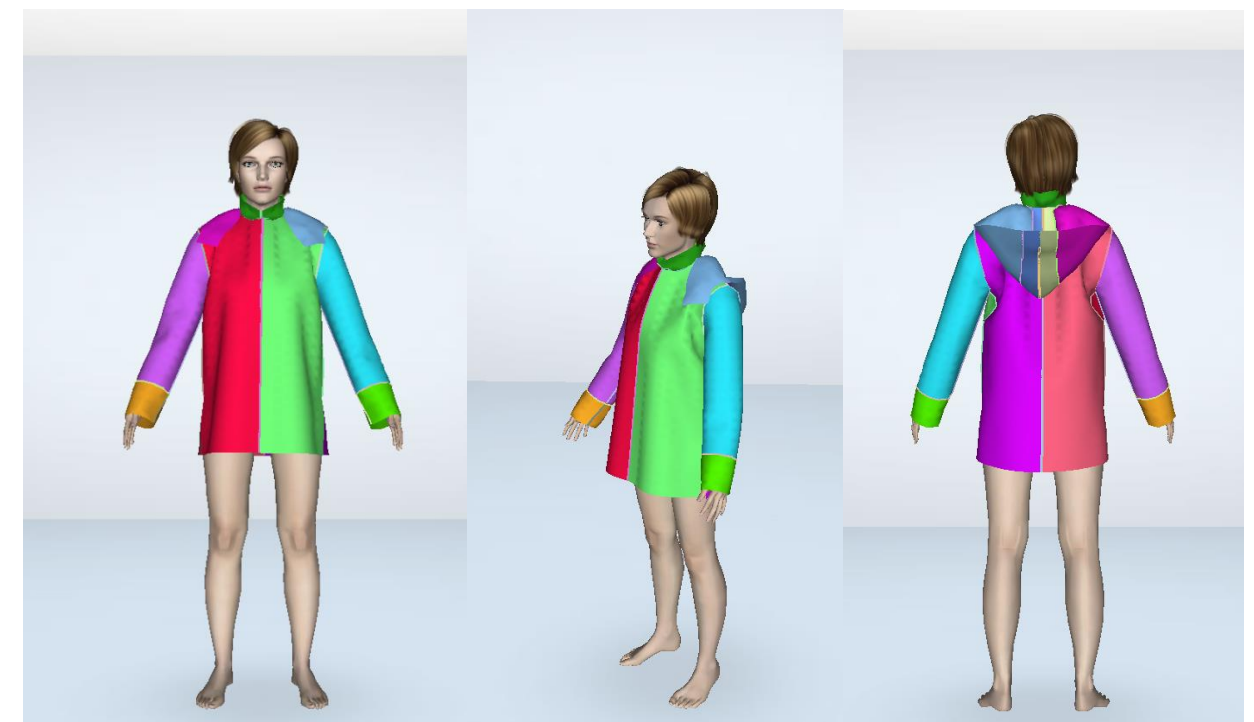

*Figure 4.1: Effet initial de l'ajustement 3D d'une veste personnalisée*

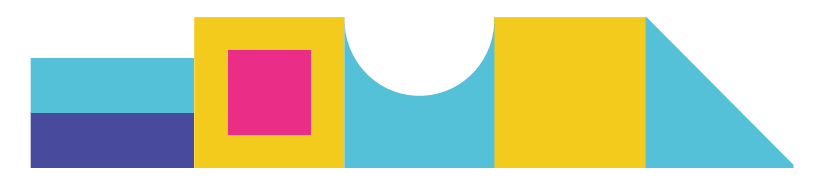

L'effet initial de l'ajustement 3D du vêtement est généralement différent de son effet sur le vêtement réel ou des attentes du créateur. Pour le cas d'une conception de veste personnalisée illustrée à la figure 4.1, en comparant avec les attentes du concepteur, nous constatons que la taille du vêtement virtuel et la largeur correspondante sont trop grandes, le patronage de la capuche est assez différent du modèle réel, la manche est trop longue. , la poitrine avant est trop grande, la taille de la poitrine arrière est trop petite. Dans cette situation, nous devons évaluer quantitativement leurs différences dans toutes les positions du corps et procéder aux ajustements nécessaires.

## <span id="page-19-0"></span>4.3 **Évaluation et ajustement de la solution de conception**

L'évaluation des effets de l'ajustement du vêtement et du confort du vêtement effectuée par le concepteur ou le consommateur est extrêmement importante pour valider la solution de conception proposée. Cette étape permet les interactions entre le produit virtuel et le consommateur afin d'optimiser la solution de conception finale. Une fois le style et le tissu du vêtement sélectionnés, l'ajustement et le confort du vêtement peuvent être déterminés par sa valeur d'aisance. Dans l'environnement de Modaris 3D Fit, l'utilisateur peut visualiser l'apparence du vêtement virtuel pour évaluer les effets d'ajustement et utiliser la colorisation de la carte d'aisance et la carte de transparence des vêtements pour visualiser et évaluer à la fois les effets d'ajustement et de confort. Dans une carte de coloration, une valeur de tolérance d'aisance positive (couleur bleue) représente qu'il existe une distance entre la surface du tissu et la surface du corps humain, tandis qu'une valeur de tolérance d'aisance négative (couleur jaune et rouge) signifie que le tissu est collé à la peau avec une pression. Pour le modèle de veste personnalisé précédent, nous obtenons sa carte de colorisation d'aisance pour le tissu n°124 de la base de données de tissus 3D Modaris (Figure 4.2).

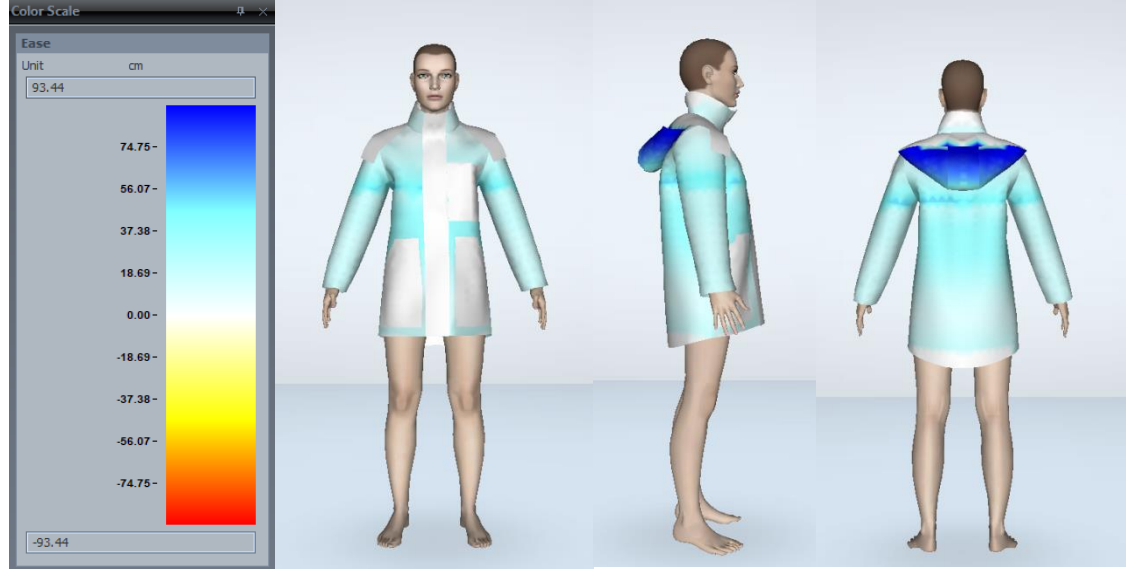

*Figure 4.2: Carte de coloration de la conception de la veste avec le Tissu n°124*

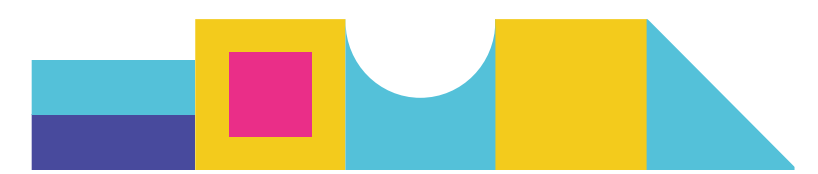

À partir de la figure 4.2, nous pouvons obtenir une vue approximative du niveau d'ajustement et de confort. Nous pouvons en outre ajuster les valeurs de tolérance d'aisance à différentes positions du corps pour obtenir l'effet souhaité.

Une autre façon d'évaluer et d'ajuster les effets d'ajustement et de confort consiste à utiliser une carte de transparence. La carte de transparence de l'ajustement de la veste est présentée à la figure 4.3.

À partir de cette figure, le modéliste du vêtement peut clairement visualiser l'espace vide entre le vêtement et la surface du corps humain, puis ajuster les patrons initiaux du vêtement en fonction de l'espace dans différentes positions du corps. Outre l'évaluation humaine donnée par l'utilisateur, pour une position spécifique du corps (épaule, taille, hanche, etc.), la distance entre la surface du vêtement et la surface du corps humain peut également être calculée quantitativement par le logiciel et affichée à l'utilisateur. En fonction de cette distance, le concepteur peut effectuer de nouveaux ajustements pour les patronages.

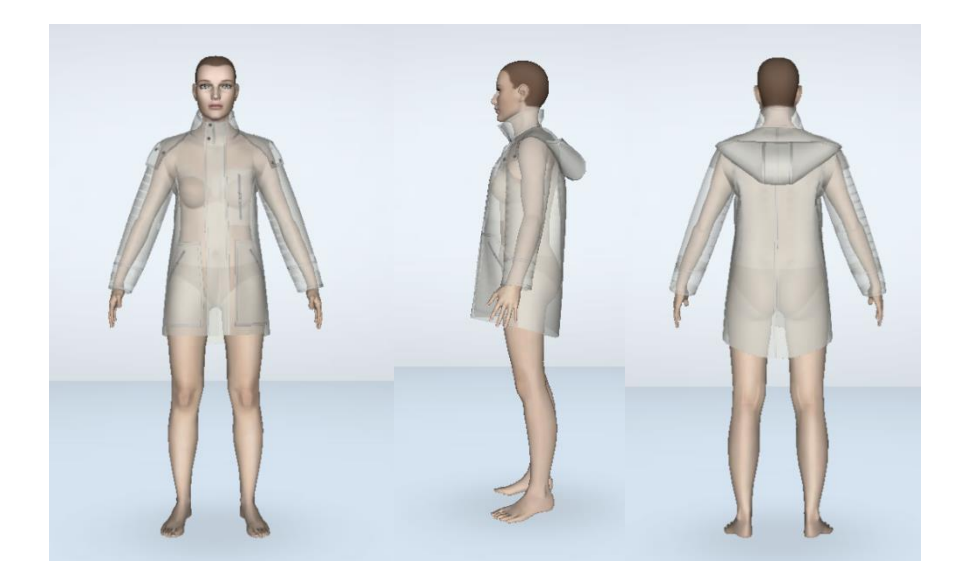

*Figure 4.3: Carte de transparence du design de la veste avec le Tissu n°124*

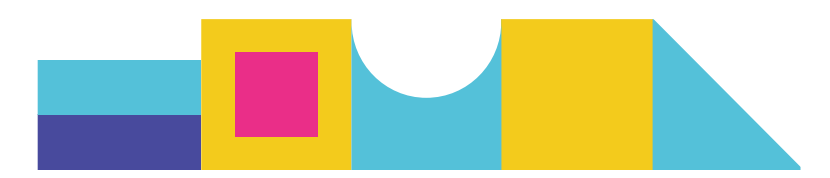

Après une série d'ajustements des modèles de vêtements en fonction des distances entre la surface du vêtement et la surface du corps humain, nous obtenons les tailles finales de la veste personnalisée conçue pour différentes positions clés du corps (Tableau 1). Le vêtement correspondant est illustré à la figure 4.4.

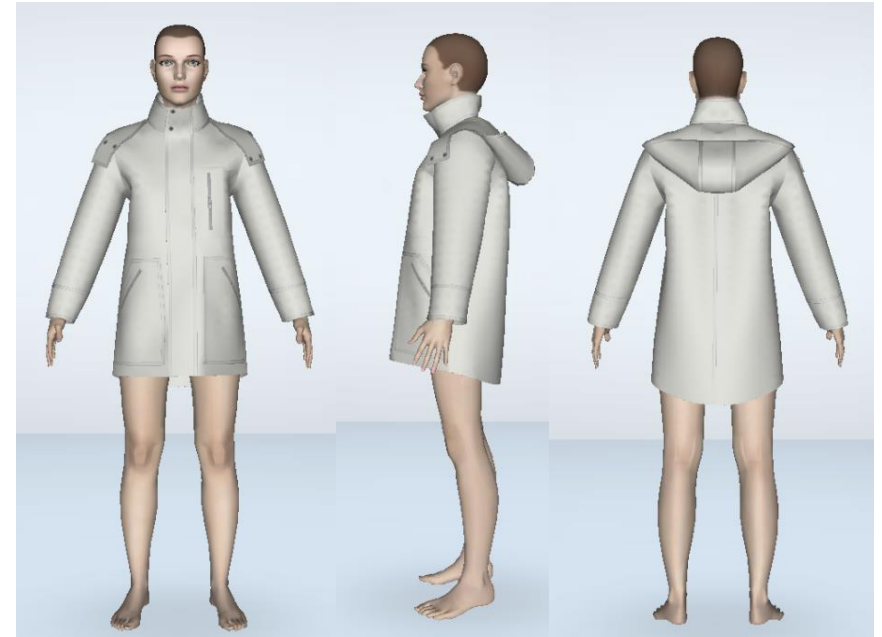

*Figure 4.4: L'effet ajusté final de la veste avec le Tissu n°124*

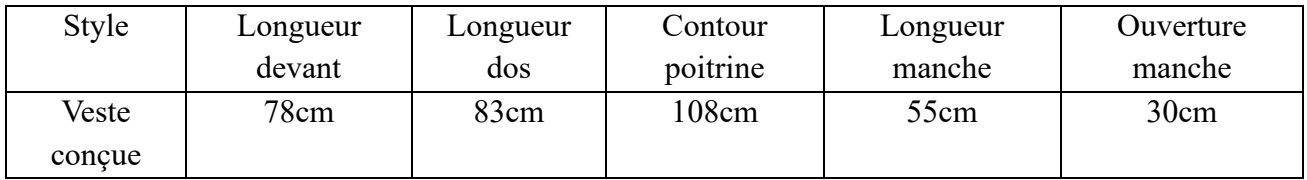

Table 1: Le tableau des spécifications finales des tailles de vêtements

Une fois la création du patron et l'ajustement réalisés, nous pouvons montrer le vêtement virtuel avec différents tissus pour étudier leurs impacts sur les effets d'ajustement du vêtement et la tolérance d'aisance. Dans la conception de la veste personnalisée, nous prenons 5 tissus différents de la base de données du logiciel, dont les propriétés techniques et les effets de drapé sont donnés respectivement dans le Tableau 2 et le Tableau 3.

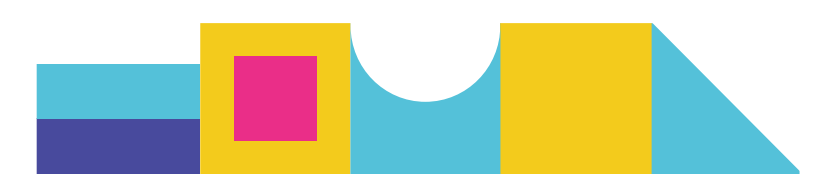

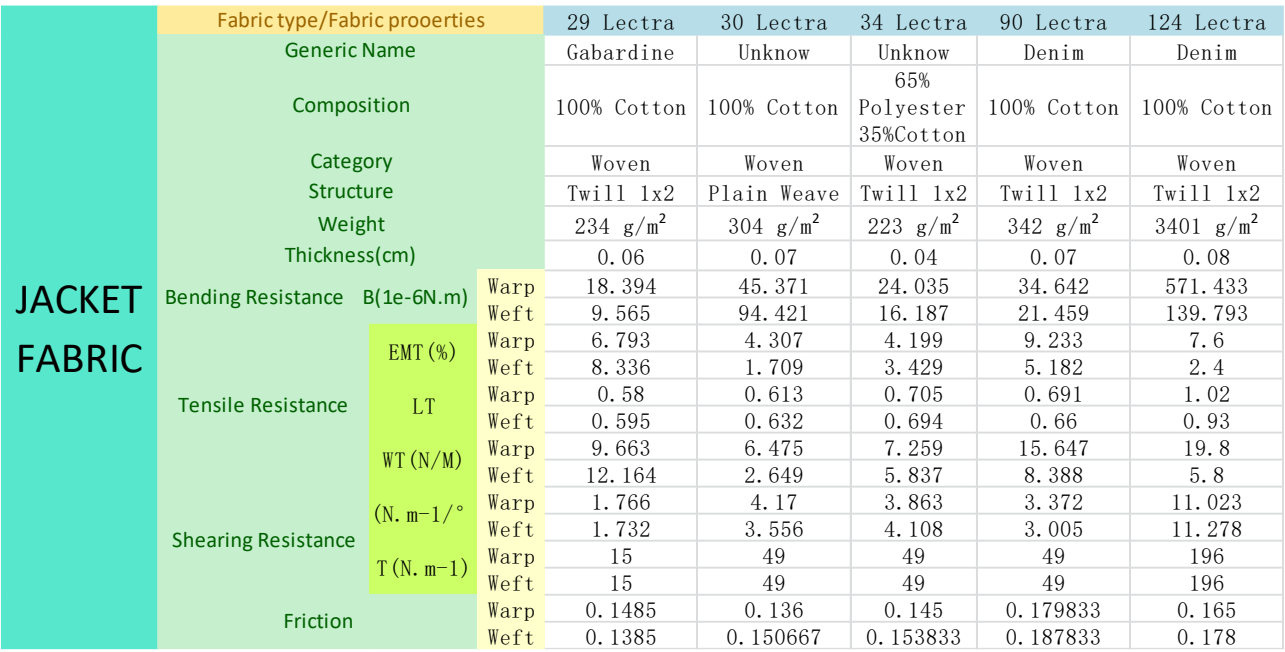

Table 2: Cinq tissus aux propriétés différentes pour la conception de vestes

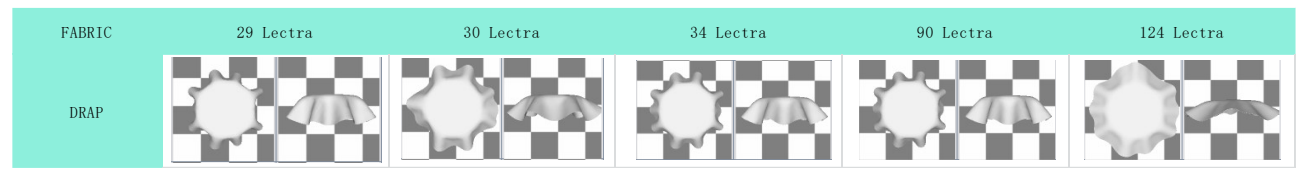

Table 3: Cinq tissus aux propriétés différentes pour la conception de vestes

Outre le Tissu n°124 donné sur la Figure 4.4, le vêtement numérique avec un autre tissu (n°29) est présenté sur la Figure 4.5.

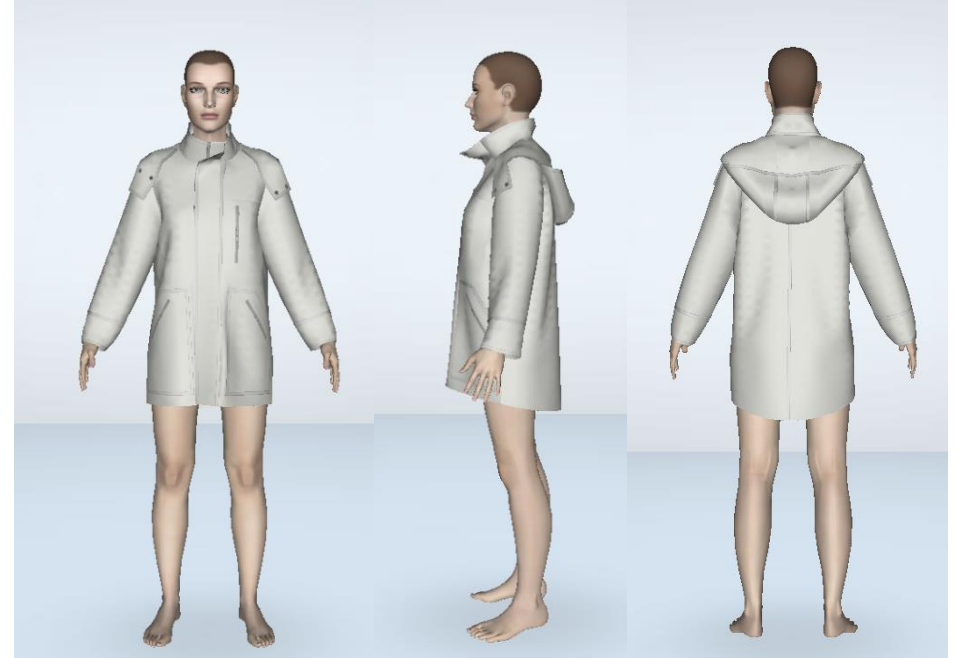

*Figure 4.5: The final jacket fitting effect with the Fabric n°29*

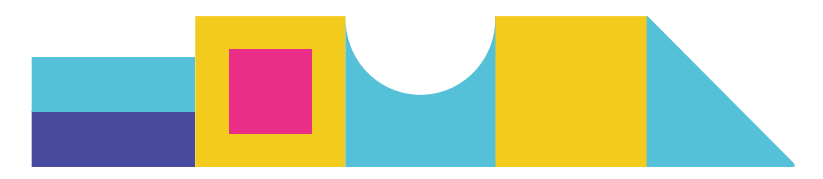

Les précédentes vestes personnalisées numériques avec différents tissus ont été réalisées par un designer en suivant le processus de *conception – visualisation des effets d'ajustement – évaluation – ajustement* à plusieurs reprises. Pour différents tissus, nous pouvons constater que leurs effets de drapé sur une même morphologie corporelle sont très différents, conduisant à des effets d'ajustement du vêtement différents et à des valeurs de tolérance d'aisance différentes.

# <span id="page-23-0"></span>**5. Conclusion**

Ce rapport intermédiaire présente les résultats actuels du PR3 de DigitalFashion, y compris la conception et la mise en œuvre de la plateforme technologique de conception de mode numérique, ainsi que ses processus de numérisation associés pour les tissus et les vêtements. Les résultats du PR3 sont fortement corrélés à ceux du PR2 grâce à l'intégration des bases de données appropriées dans la plateforme de conception numérique. Les bases de données ont été établies avec l'aide de tous les partenaires du projet impliqués. La structure et les interfaces de la plateforme ont été initialement mises en œuvre. Les bases de données d'ajustement des tissus et des vêtements en 3D sont presque terminées, mais le moteur de recherche permet de recommander des vêtements pertinents répondant aux exigences de mode personnalisées des consommateurs, d'ajuster les paramètres des vêtements et des tissus avec des règles de conception professionnelles pour produire un design personnalisé, et un nouveau processus de conception de mode basé sur les données sera encore à développer. Davantage de techniques d'IA seront introduites pour permettre aux concepteurs d'accéder facilement aux bases de données de conception et à la base de connaissances et de soutenir intelligemment leurs décisions à différents niveaux (sélection des tissus, évaluation des vêtements, etc.). De plus, les interfaces utilisateur actuelles seront encore améliorées afin de rendre le processus de conception et les ressources proposés faciles à comprendre et plus attrayants.

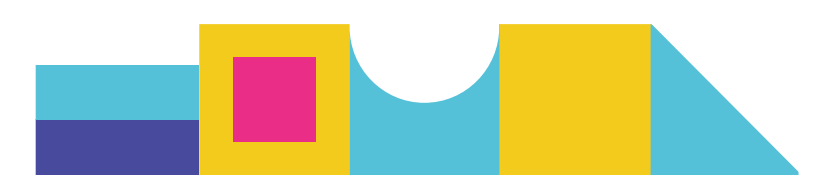

#### **ERASMUS +**

KA2 KA220 – HED – Cooperation partnerships in higher education Grant Agreement: 2021-1-RO01-KA220-HED-000031150 Project duration:  $01$ st February 2022 -  $31$ st January 2025

The European Commission support for the production of this publication does not constitute an endorsement of the contents which reflects the views only of the authors, and the Commission cannot be held responsible for any use which may be made of the information contained therein.

© 2022-2025 DIGITALFASHION Consortium Partners. All rights reserved. All trademarks and other rights on third party products mentioned in this document are acknowledged and owned by the respective holders.

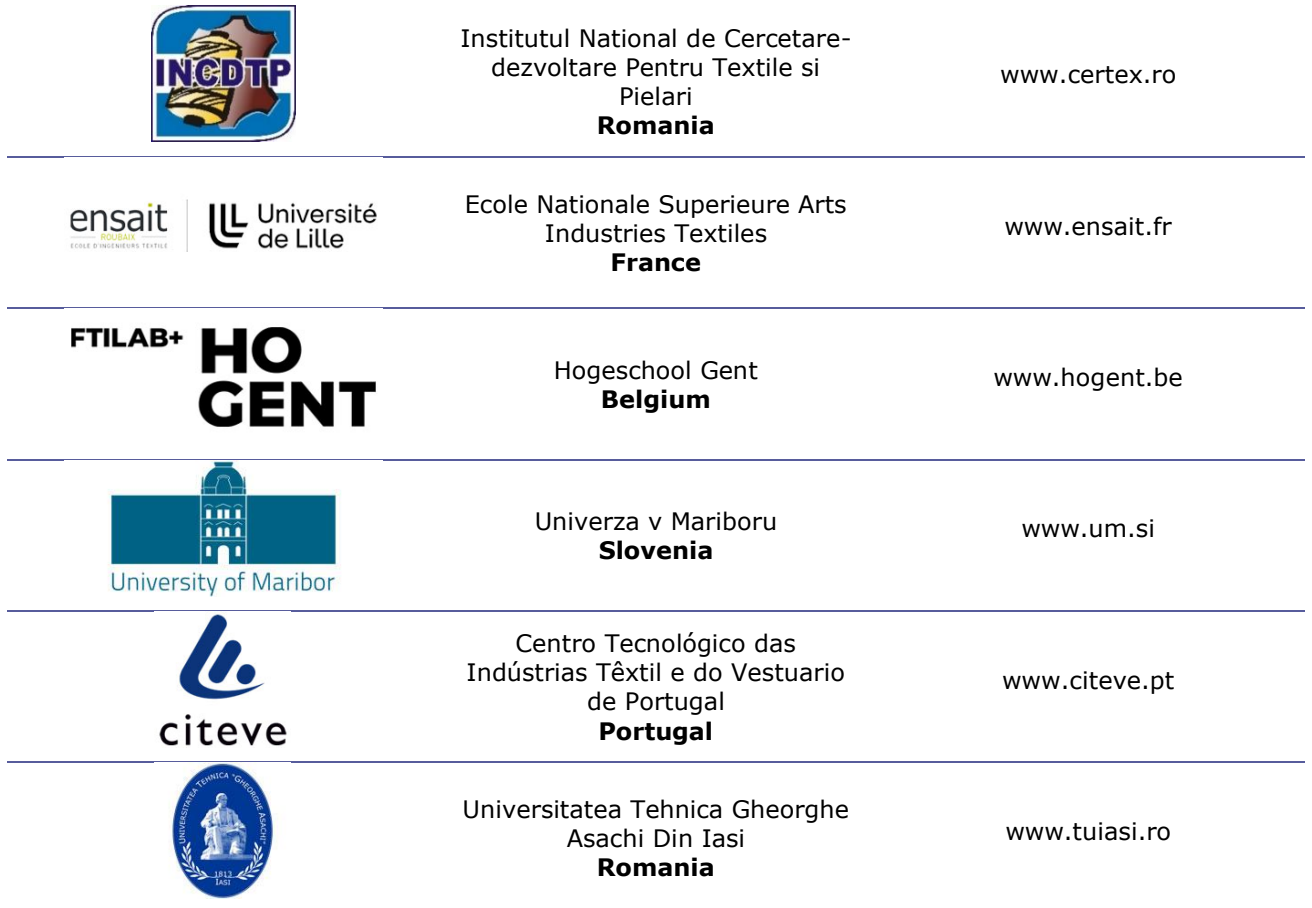

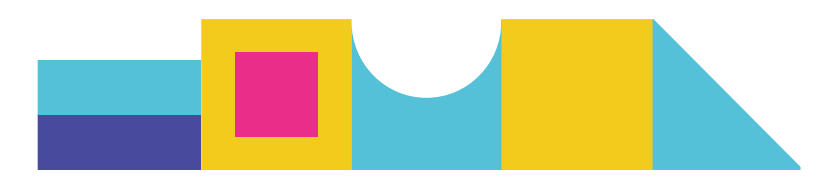

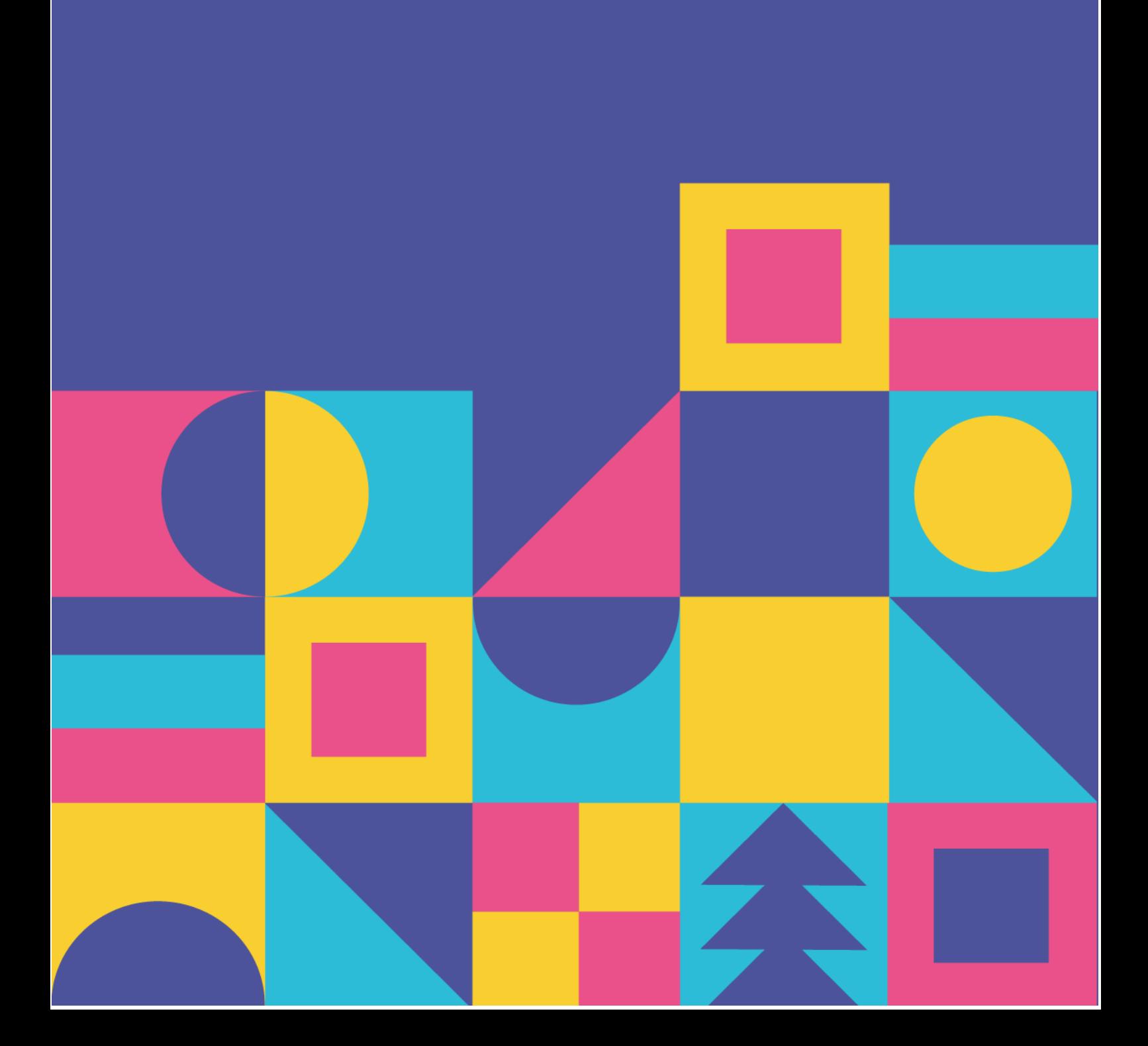